## **GLOBALFIT** How to Access GlobalFit

1. Log onto www.healthpartners.com and login (request password if this is your first time)

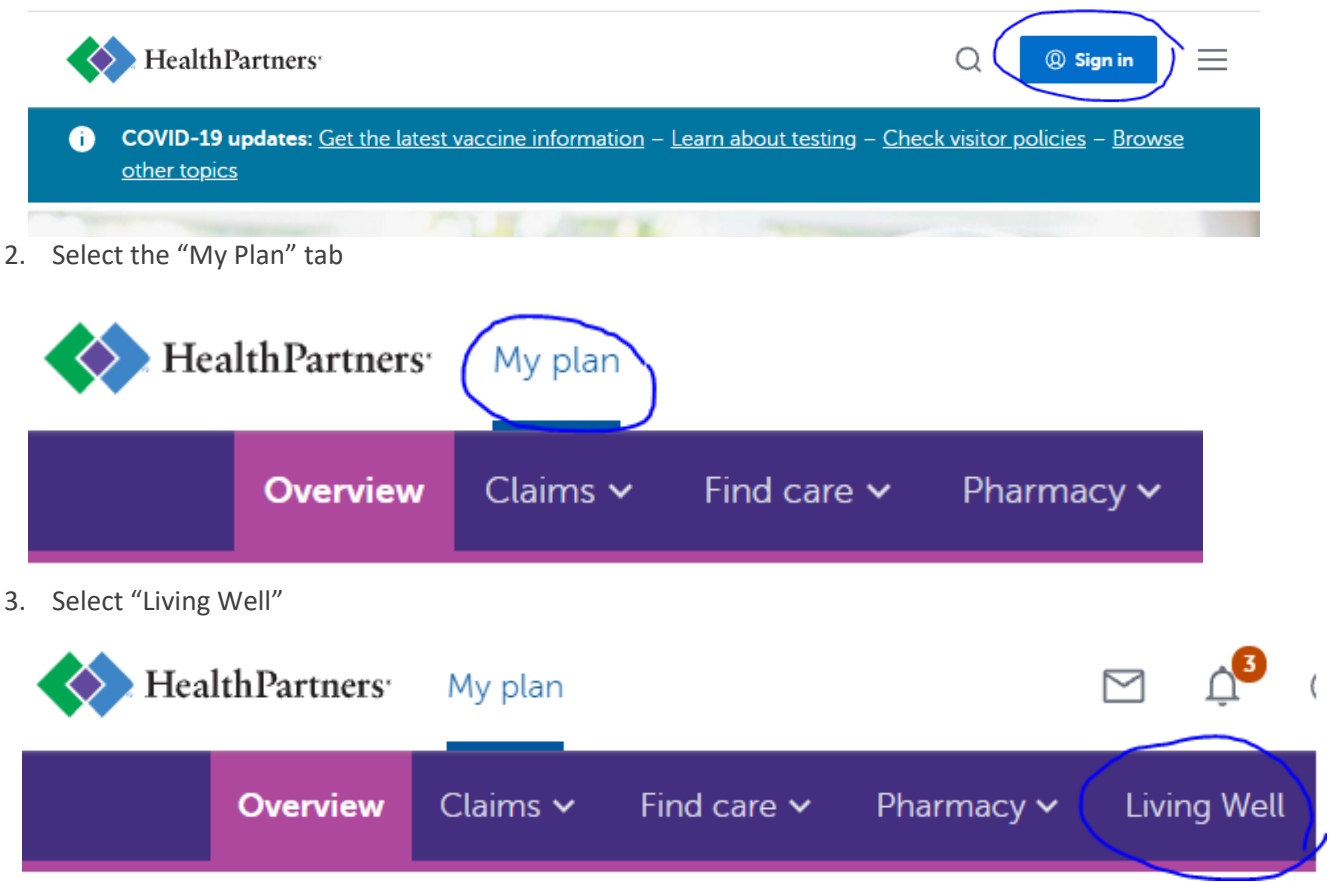

4. Select "Start Saving" in the "Healthy Discounts" box

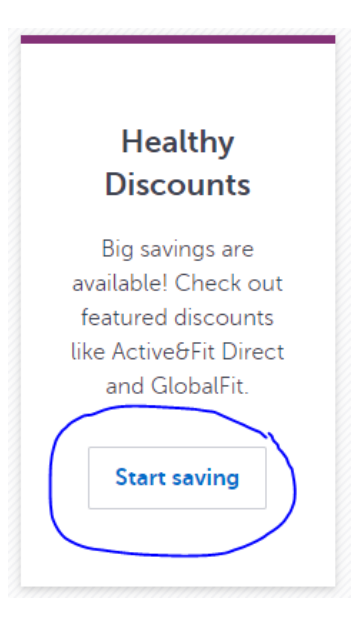

5. Click on the "GlobalFit" box

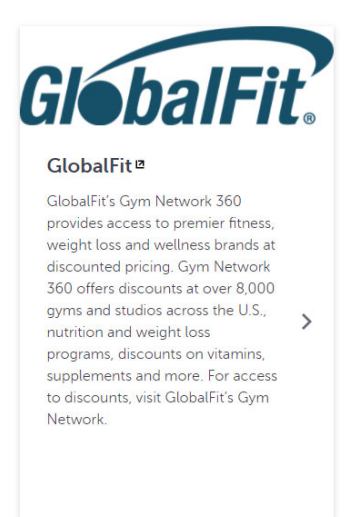

6. You will be redirected to the GlobalFit website where you can sign up or log in.